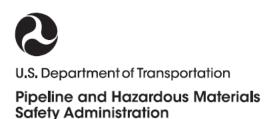

## PIPELINE AND HAZARDOUS MATERIALS SAFETY ADMINISTRATION (PHMSA)

### **DOT PHMSA XML SUBMISSIONS**

# FREQUENTLY ASKED QUESTIONS (FAQS)

May 2021

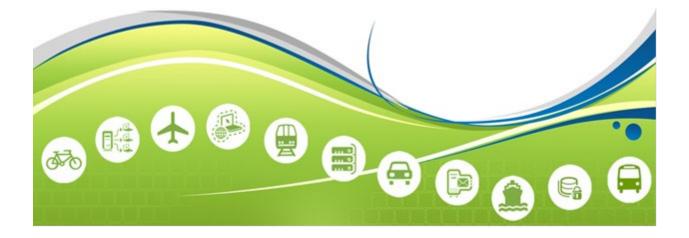

#### 1. FAQs

1. Do I need to register for XML data submission?

Yes you need to register with PHMSA to submit the XML files. Please visit <u>https://www.phmsa.dot.gov/hazmat-program-development/data-operations/information-xml-reporting</u> for additional information. As part of the registration process, PHMSA will setup the sFTP account to submit the XML data files.

2. How long does it take to take setup my XML transmission account?

It usually takes 10 to 15 business days to setup and test your SFTP account.

3. Can I submit the test XML files to QA my submission process?

Yes, we provide sFTP account to submit the test XML files. We encourage companies to test the submission process before going live with XML file submission

4. What is the mechanism to submit XML file?

The Incident Report XML files are submitted using secured FTP (SFTP). The companies who want to submit the incident report XML files will require registration. Please visit <u>https://www.phmsa.dot.gov/hazmat-program-development/data-operations/information-xml-reporting</u> for additional information on the registration process.

5. From where can I download the XML schema?

The XML schema is available for download at <u>https://www.phmsa.dot.gov/hazmat-program-development/data-operations/xml-schema</u>

6. Is there any tool available to validate my XML structure against the XML schema?

The tool to validate the XML file structure against the XML schema is available for download at <u>https://www.phmsa.dot.gov/hazmat-program-development/data-operations/information-xml-reporting</u> under section "Related Links"  $\rightarrow$  Click on the link "XML Validation Files".

7. How does the XML data submission process work?

The XML data submission process is defined in a flow chart. You can view or download the flow chart at <u>https://www.phmsa.dot.gov/sites/phmsa.dot.gov/files/docs/IncidentXMLProcessFlow.pdf</u> to understand the XML data submission process.

#### 8. How many times can I submit the rejected XML data file?

A rejected XML data file can be submitted as many times as necessary.

#### 9. How do I know that my submitted XML data is accepted by PHMSA?

PHMSA incident XML processing servers sends the response via email for acceptance or rejection within 2 hours. If the XML data file is rejected, then the response email message text will explain the reasons for rejection. If the XML data file is accepted with minor violations, then the response email message text will explain the minor violation reasons.

## 10. I have received the XML submission acceptance via email response. The email response contains the PHMSA report number and tracking number, what I should do these numbers?

You need to store the report number and tracking number for future reference and supplemental report submission.

11. From where can I download/view the error messages sent in the email response?

The Incident Report XML processor generates the error messages and sends the error messages as a part of the response email. You may download the list of the error messages at <a href="https://www.phmsa.dot.gov/hazmat-program-development/data-operations/xml-processing-error-messages">https://www.phmsa.dot.gov/hazmat-program-development/data-operations/xml-processing-error-messages</a> .

#### 12. Where can I download the sample XML files?

The sample XML files are available at <u>https://www.phmsa.dot.gov/hazmat-program-</u> <u>development/data-operations/information-xml-reporting</u> under the section "Related Links"  $\rightarrow$ Click on the link "Sample XML Submission Files".

Please Note: The sample files are only for demo purposes and may not have all the possible combinations of the XML data structure.

#### 2. Contact Information

Customers interested in beginning submissions of Hazardous Material Incident Reports via XML, or those in need of support, please contact OHMS Operation System Division via email: HMRequests@dot.gov or call 202-366-8969.